## **Browsing and Borrowing books from the LRC**

- All students have access to our Library Management System Accessit on RM Unify
- You don't need a separate log in just use your normal school email and password
- You can search for books, reserve books and write reviews.

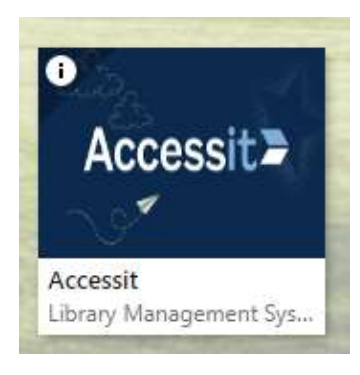

- When you have clicked on the Accessit icon on RM Unify you will be taken to the home page as a guest.
- You then need to click on the down arrow in the right-hand corner of the screen where it says Guest. • Above the Borrower ID field, it says Login with school details (blue box). Click on this, it will ask you to put in your school email address and password. You will then be logged in and able to see your account.

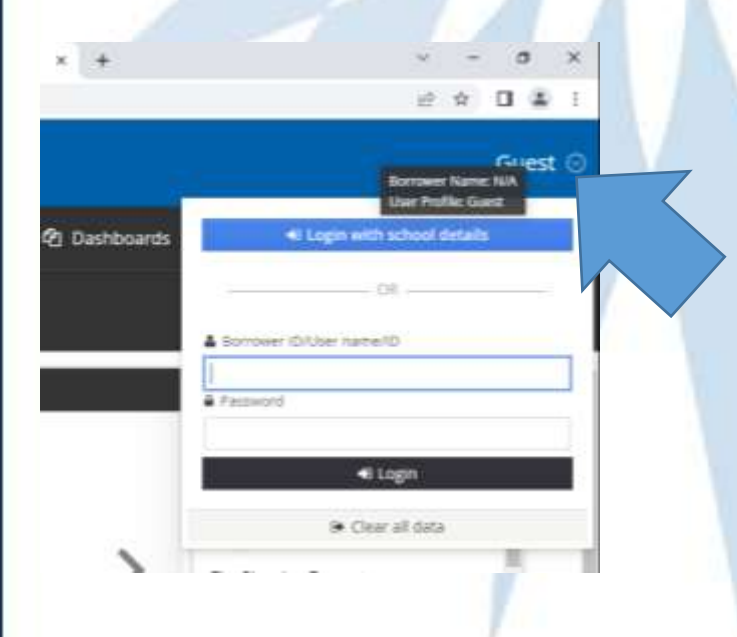

- Once you are logged in you will be able to see any books that you currently have on loan, see books that you have taken out in the past and also if you would like to write a review about book that you have read you can do so.
- On the Homepage you can search for books by title or author. You can also explore the Quick List section where collections of books have been put together for easy browsing. You can reserve a book if it is not currently available so that you will get it as soon as it is returned.

All books can be loaned for 3 weeks and students can borrow up to 3 books at a time.

The Library is open Monday – Thursday 8.30- 4.30 and Fridays 8.30- 4.00.

We have a rota system for break and lunchtimes in the Library which you can find on the extra-curricular page.

If you need to get in touch with the Librarians – please send an email to LRC Staff@fullbrook.surrey.sch.uk

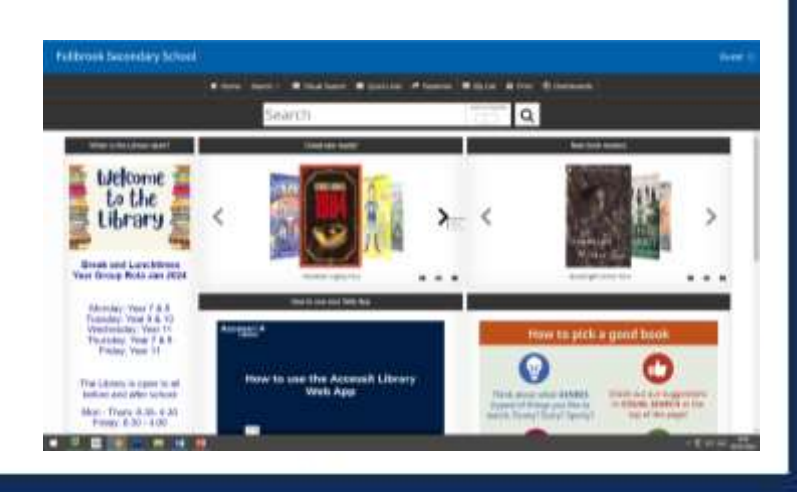